Notre vénérable Ultimaker tourne vaillament depuis 2013. C'est un modèle Ultimaker Original, avec rajouté par la suite un plateau chauffant et un double extrudeur.

## **Configuration dans Cura**

Dans Cura, choisissez l'imprimante hors réseau Ultimaker Original +

## **Modifications**

Sur le long terme, à part quelques vis à resserer et les courroies à retendre, les seuls soucis récurents sont les problèmes de filament qui ne sort pas assez de la buse et se fait "usiner" par l'extrudeur. Il peut y avoir plusieurs raisons, les plus courantes sont:

- buse bouchée
- Bowden tube pas parfaitement insérré laissant un petit jour dans lequel peut se coincer le filament fondu.
- Partie en PTFE déformée (ce qui arrive si on imprime souvent à 250°C ou plus) entrainant le même problème que ci-dessus.

C'est pourquoi nous avpns décidé de mettre une tête [EDV6](http://e3d-online.com/E3D-v6/Full-Kit/v6-full-kit-3mm-Bowden) dessus. Il faut prendre le modèle 24v Bowden 3mm pour l'utlimaker (vérifier le voltage de la cartouche chauffante, qui apparement était de 12v sur certains modèles). Pour l'adapter nous avons utilisé ce [fichier](https://www.youmagine.com/designs/e3d-v6-hot-end-mount#information), ainsi que de nouveaux [supports d'axe XY](https://www.youmagine.com/designs/ultimaker-xy-blocks-with-banana-tensioner) (quitte à tout démonter, autant ne le faire qu'une fois). Nous avons au passage enlevé la double extrusion dont on se servait finalement peu.

[Le manuel de montage de l'E3DV6](http://wiki.e3d-online.com/wiki/E3D-v6_Assembly) en anglais.

## **Firmware**

Attention à ne pas utiliser l'utilitaire de mise à jour du firmware de Cura. C'est en effet une ultimaker original avec upgrade lit chauffant, incompatible avec le firmware de l'original+ qui est proposé par Cura. Il faut prendre ce firmware

[https://github.com/Ultimaker/Marlin/tree/Marlin\\_UM\\_HeatedBedUpgrade,](https://github.com/Ultimaker/Marlin/tree/Marlin_UM_HeatedBedUpgrade) télécharger et dezipper. Copier le dossier Sanguino qui se trouve dans ..Marlin-

Marlin\_UM\_HeatedBedUpgrade/ArduinoAddons/Arduino\_1.x.x/hardware/ dans le dossier de sketchs d'arduino (sous Linux dans ~/sketchbook/hardware (créer le dossier hardware si nécessaire). Puis ouvre le fichier Marlin.ino dans le dossier Marlin, il doit s'ouvrir avec ArduinoIDE. Compiler puis uploader si l'Ultimaker est connectée.

From: <https://wiki.chantierlibre.org/>- **Wiki de Chantier Libre**

Permanent link: **<https://wiki.chantierlibre.org/machines:ultimaker>**

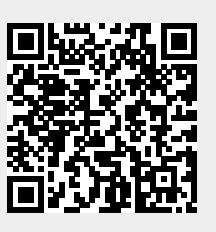

Last update: **2020/09/21 19:28**